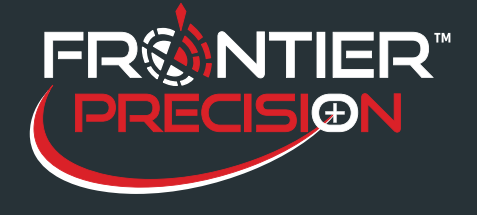

**August 15, 2017**

## **Reason**

Every Sentinel implementation is slightly different, but the basic steps are the same. This Support Note is a guide to the basic implementation steps after you receive your order.

## **Pre-planning**

- 1. Determine database type and location (local PC or network file share).
	- a. Database type: Esri file geodatabase or SDE
		- b. Determine backup method.
- 2. Determine desktop software installation type.
	- a. Will one PC be used for connecting/syncing mobile devices, running reports, configuring mobile map display data, and entering service requests? Or will there be different PCs for each activity, or a mix?
- 3. Are there GIS personnel 'in house' that will assist in providing GIS data or access to existing data?
- 4. Are any special layers needed for specific Sentinel tasks, such as No Spray areas or Zone boundaries?

## **Implementation**

- 5. Install Software we will connect up with you remotely to help install software. A Software Installation Guide is also available.
	- a. Install and authorize ArcGIS Desktop and ArcPad on one or more PCs
	- b. Install Windows Mobile Device Center and DataLink GIS on one or more PCs
	- c. Install Crystal Reports redistributable
	- d. Install Sentinel modules
	- e. Configure program file paths
	- f. Install Service Request Web application on server
- 6. Configure Sentinel map we will connect up with you remotely to help optimize the map for use on the mobile devices
	- a. Gather base map data from GIS department or GIS data portal, such as roads, administrative boundaries, water bodies, parcels, and aerial photos
	- b. Configure display settings such as symbology, display scales, transparency, visible attributes
	- c. Extract data for mobile devices
- 7. Software Orientation we will connect up with you remotely to help set up pick lists and program options and show you the basic workflow. Software Quick Start Guide documentation is also available.
- 8. Import data if you have existing site information that you would like to import into Sentinel, we can work with you to get this done
	- a. Shapefiles representing point, line, and polygon breeding locations, trap site locations, landing count locations
	- b. Spreadsheets or database tables with Lat/Long or other coordinate information
	- c. Spreadsheets or database tables with street addresses that can be geocoded
- 9. Review and Edit Imported Data review imported data and add, modify, or remove information
	- a. Office/Desktop move sites, delete sites, make sites inactive, modify site details, 'convert' site from point to line or polygon, draw new sites in on the map
	- b. Field modify site details, draw or GPS new sites
- 10. Configure hardware set up the mobile devices in DataLink GIS
	- a. label mobile devices or memory cards and assign to technicians or work crews
	- b. set up device IDs in DataLink GIS and assign data 'transfer sets' to devices
- 1

154 1<sup>st</sup> Avenue West, Jerome, ID 83338

Ph: 208-324-8006 http://www.frontierprecision.com

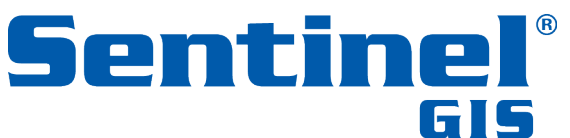

Copyright © 2017 by Frontier Precision, Inc. All rights reserved worldwide. All other trademarks are registered or recognized trademarks of their respective owners. Trademarks provided under license from Esri.

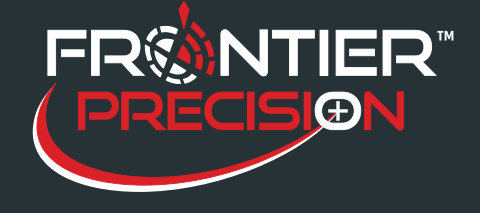

## **Implementation Guide**

**August 15, 2017**

- c. synchronize devices with DataLink GIS
- 11. Test get some practice collecting data with mobile devices
	- a. Larviciding:
		- i. Create new sites, modify existing
		- ii. Record inspections and treatments
	- b. Service Request:
		- i. Record notes, treatments
		- ii. Close requests
		- iii. Create new requests
	- c. Surveillance:
		- i. Create new trap sites, modify existing
		- ii. Record trap set, trap retrieve
	- d. Adulticiding:
		- i. Log in and record non-fogging activity in truck
		- ii. Log in and record spray session in truck connected to sprayer
- 12. Training training supervisors and technicians is crucial to quality data collection
	- a. Remote training we will connect up with you to provide further training not covered in the orientation and to answer questions that have come up thus far
	- b. Internal training supervisors and/or managers train technicians on procedures, requirements, device operations care and maintenance, etc.
	- c. Optional, paid training on-site let us come to you and give you an in-depth training for 1 or 2 days. Cost and availability depends on location and group size – contact us for details.
- 13. Collect data collect data in a small pilot project, or collect operational data for a time period. Assess issues, questions, further training needs, etc.
- 14. Quality control assess the completeness and quality of the data being collected. The following tools are available to help with this:
	- a. Review daily work on mobile devices
	- b. Review daily work on desktop
	- c. Desktop reports
		- i. Daily Work
		- ii. Chemical Use
	- d. Desktop map for new sites that are created
- 15. Support we will provide ongoing support and assistance with questions, issues, upgrades, etc.

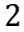

154 1<sup>st</sup> Avenue West, Jerome, ID 83338 Ph: 208-324-8006 http://www.frontierprecision.com

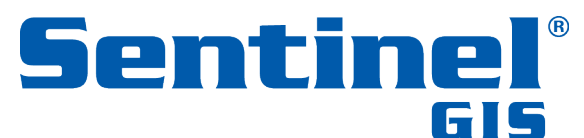

Copyright © 2017 by Frontier Precision, Inc. All rights reserved worldwide. All other trademarks are registered or recognized trademarks of their respective owners. Trademarks provided under license from Esri.